## Package 'bpmnVisualizationR'

September 18, 2023

Type Package Title Visualize Process Execution Data on 'BPMN' Diagrams Version 0.5.0 Description To visualize the execution data of the processes on 'BPMN' (Business Process Model and Notation) diagrams, using overlays, style customization and interactions, with the 'bpmn-visualization' 'TypeScript' library. License Apache License (== 2) Copyright Bonitasoft S.A. URL <https://process-analytics.github.io/bpmn-visualization-R/>, <https://github.com/process-analytics/bpmn-visualization-R/> BugReports <https://github.com/process-analytics/bpmn-visualization-R/issues/> Encoding UTF-8 RoxygenNote 7.2.3 Imports htmlwidgets, rlang, xml2 **Suggests** shiny, spelling, test that  $(>= 3.0.0)$ Config/testthat/edition 3 Language en-US NeedsCompilation no Author Celine Souchet [aut, cre], Thomas Bouffard [aut] Maintainer Celine Souchet <process.analytics.dev+CRAN@gmail.com> Repository CRAN Date/Publication 2023-09-18 14:50:02 UTC

### R topics documented:

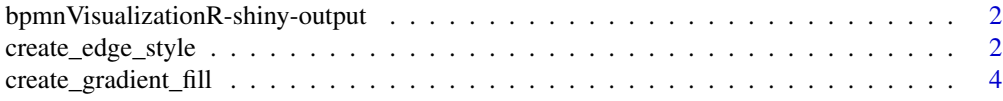

<span id="page-1-0"></span>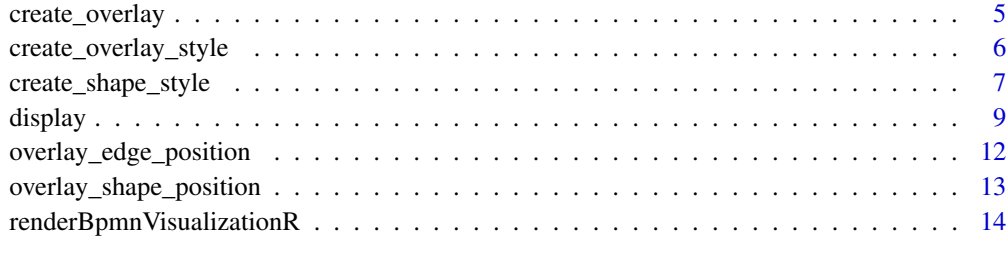

#### **Index** [15](#page-14-0)

bpmnVisualizationR-shiny-output

*Shiny output binding for the* bpmnVisualizationR *'HTML' widget*

#### Description

Helper to create output function for using the bpmnVisualizationR 'HTML' widget within 'Shiny' applications and interactive 'Rmd' documents.

#### Usage

```
bpmnVisualizationROutput(outputId, width = "100%", height = "400px")
```
#### Arguments

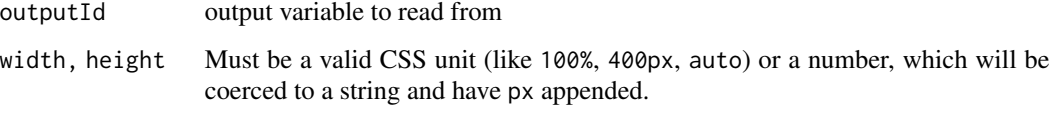

#### Value

An output function that enables the use of the bpmnVisualizationR widget within 'Shiny' applications.

<span id="page-1-1"></span>create\_edge\_style *Create the style for BPMN edge*

#### Description

Use this function to create the correct style structure for the edge.

create\_edge\_style 3

#### Usage

```
create_edge_style(
  elementIds,
  stroke_color = NULL,
  stroke_width = NULL,
  stroke_opacity = NULL,
  font_color = NULL,
  font_family = NULL,
  font_size = NULL,
  font_bold = NULL,
  font_italic = NULL,
  font_strike_through = NULL,
  font_underline = NULL,
  font_opacity = NULL,
  opacity = NULL
\mathcal{L}
```
#### Arguments

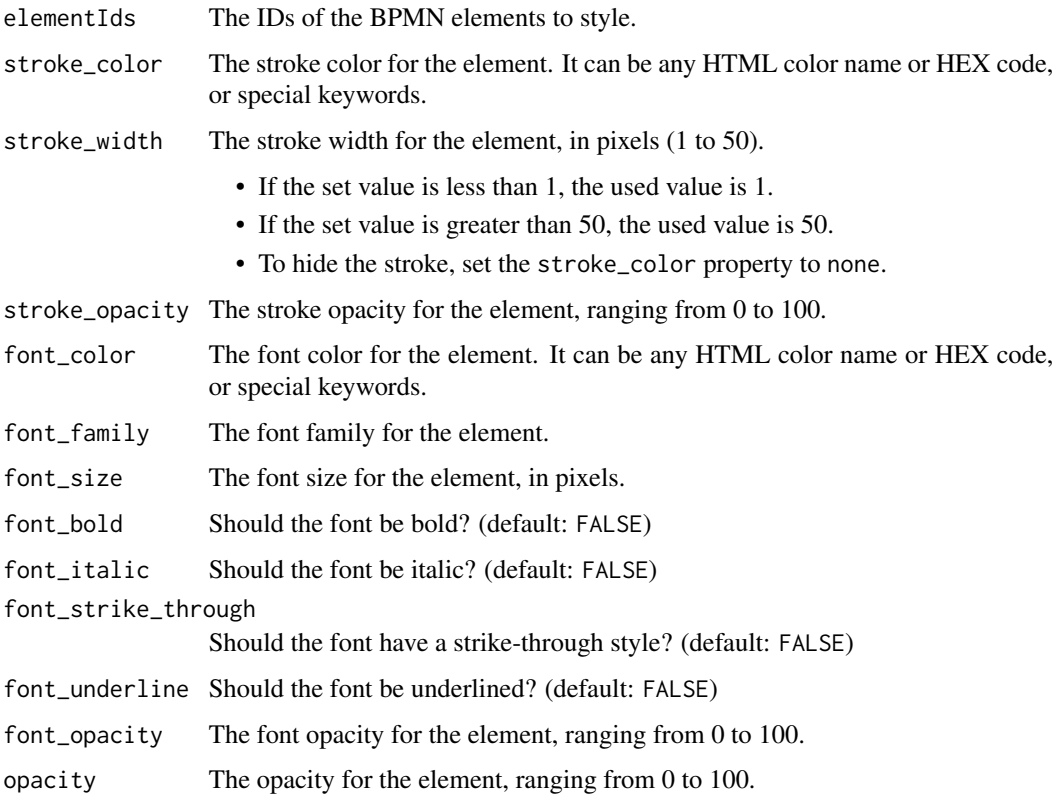

#### Value

A list representing the style for the BPMN edge.

#### <span id="page-3-0"></span>Special keywords

- default This keyword allows you to reset a style property of the BPMN element to its initial value.
	- When applied to color properties, it bypasses the color specified in the 'BPMN' source if 'BPMN in Color' support is enabled. Instead, it uses the color defined in the default style of the 'BPMN' element..

inherit Applies the value from the immediate parent element.

none No color (used to hide strokes). Not available for font\_color.

swimlane Applies the value from the nearest parent element with type ShapeBpmnElementKind.LANE or ShapeBpmnElementKind.POOL.

#### Note

#### Opacity properties:

- If the set value is less than 0, the used value is 0.
- If the set value is greater than 100, the used value is 100.

#### Warning: stroke\_width property:

Changing the stroke width of Activities may be misleading, as the default stroke widths have a meaning according to the 'BPMN' Specification.

For example, updating the stroke width of a task using the same value as the default stroke width of a Call Activity can be confusing.

In this case, you should also change another property, such as the stroke color, to allow the user to differentiate between them.

#### Examples

```
# Create a style with a blue stroke and a bold, red font.
edge_style <- create_edge_style(
 elementIds = list('id_1', 'id_2'),stroke_color = "blue",
 stroke_width = 2,
 font_color = "red",
 font_bold = TRUE
)
```
<span id="page-3-1"></span>create\_gradient\_fill *Create a gradient fill style for an element*

#### Description

Create a gradient fill style for an element.

```
create_gradient_fill(direction, start_color, end_color)
```
#### <span id="page-4-0"></span>create\_overlay 5

#### Arguments

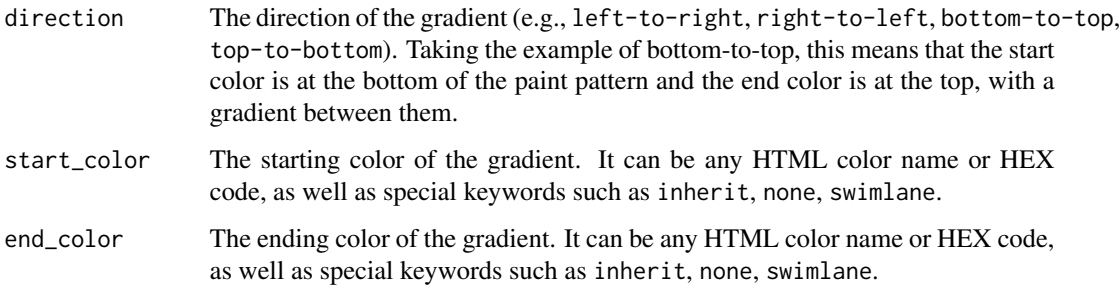

#### Value

A gradient fill style object.

<span id="page-4-1"></span>create\_overlay *Create an overlay*

#### Description

An overlay can be added to existing elements in the diagram.

See the overlays argument in the [display](#page-8-1) function.

Use this function to create the correct overlay structure.

#### Usage

```
create_overlay(elementId, label, style = NULL, position = NULL)
```
#### Arguments

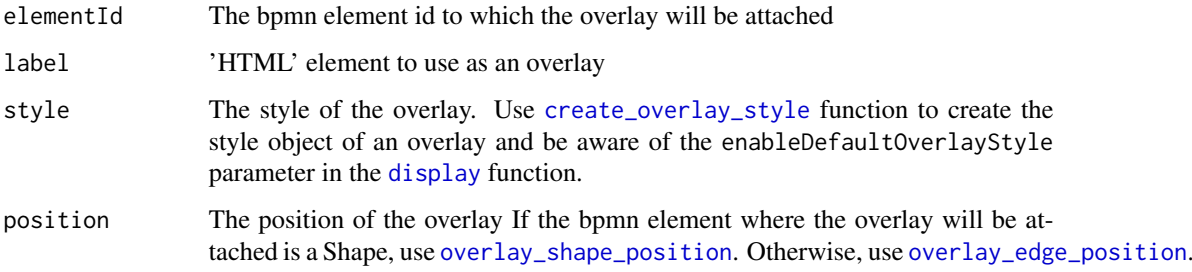

#### Value

An overlay object

#### Examples

```
# Example 1: Create an overlay with shape position "top-left"
overlay_style <- create_overlay_style(
  font_color = 'DarkSlateGray',
  font\_size = 23,fill_color = 'MistyRose',
  stroke_color = 'Red'
)
overlay <- create_overlay(
  "my-shape-id",
  "My Overlay Label",
  style = overlay_style,
  position = overlay_shape_position[1]
\lambda# Example 2: Create an overlay with edge position "end"
overlay_style <- create_overlay_style(
  font_color = 'DarkSlateGray',
  font_size = 23,
  fill_color = 'MistyRose',
  stroke_color = 'Red'
)
overlay <- create_overlay(
  "my-edge-id",
  "My Overlay Label",
  style = overlay_style,
  position = overlay_edge_position[2]
)
```
<span id="page-5-1"></span>create\_overlay\_style *Create the style of an overlay*

#### Description

When adding an overlay to an existing element in a diagram, it's possible to customize its style. Refer to the style parameter in the [create\\_overlay](#page-4-1) function for more information. Use this function to create the correct style structure for an overlay.

```
create_overlay_style(
  font_color = NULL,
  font_size = NULL,fill_color = NULL,
  stroke_color = NULL
)
```
<span id="page-5-0"></span>

#### <span id="page-6-0"></span>Arguments

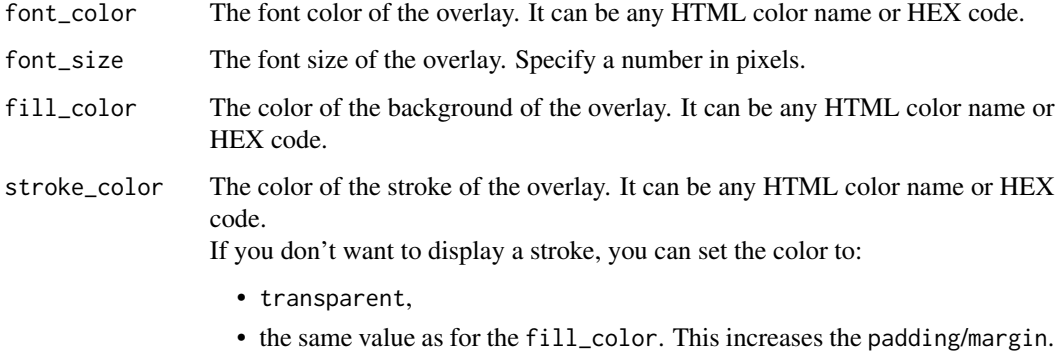

#### Value

The style object of the overlay

<span id="page-6-1"></span>create\_shape\_style *Create the style for BPMN shape*

#### Description

Use this function to create the correct style structure for the shape.

```
create_shape_style(
  elementIds,
  stroke_color = NULL,
  stroke_width = NULL,
  stroke_opacity = NULL,
  font_color = NULL,
  font_family = NULL,
  font_size = NULL,
  font_bold = NULL,
  font_italic = NULL,
  font_strike_through = NULL,
  font_underline = NULL,
  font_opacity = NULL,
  opacity = NULL,
  fill_color = NULL,
  fill_opacity = NULL
\mathcal{E}
```
#### <span id="page-7-0"></span>Arguments

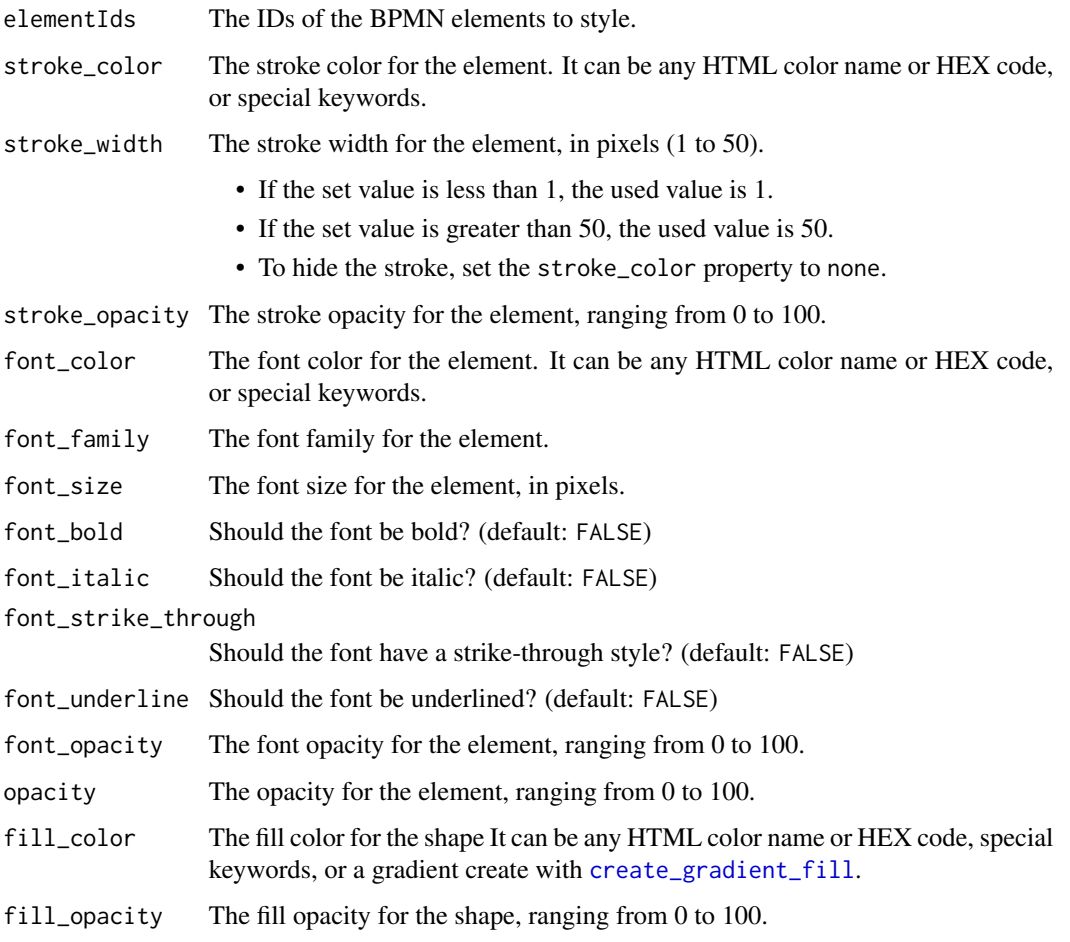

#### Value

A list representing the style for the BPMN shape.

#### Special keywords

- default This keyword allows you to reset a style property of the BPMN element to its initial value.
	- When applied to color properties, it bypasses the color specified in the 'BPMN' source if 'BPMN in Color' support is enabled. Instead, it uses the color defined in the default style of the 'BPMN' element..
- inherit Applies the value from the immediate parent element.

none No color (used to hide strokes). Not available for font\_color.

swimlane Applies the value from the nearest parent element with type ShapeBpmnElementKind.LANE or ShapeBpmnElementKind.POOL.

#### <span id="page-8-0"></span>display the control of the control of the control of the control of the control of the control of the control o

#### Note

#### Opacity properties:

- If the set value is less than 0, the used value is 0.
- If the set value is greater than 100, the used value is 100.

#### Warning: stroke\_width property:

Changing the stroke width of Activities may be misleading, as the default stroke widths have a meaning according to the 'BPMN' Specification.

For example, updating the stroke width of a task using the same value as the default stroke width of a Call Activity can be confusing.

In this case, you should also change another property, such as the stroke color, to allow the user to differentiate between them.

#### See Also

[create\\_gradient\\_fill](#page-3-1)

#### Examples

```
# Create a style with a blue stroke, red font, and green fill color.
shape_style <- create_shape_style(
 elementIds = list('id_1', 'id_2'),stroke_color = "blue",
 stroke_width = 2,
 font_color = "red",
 fill_color = "green"
)
```
<span id="page-8-1"></span>

display *Display 'BPMN' diagram in an 'HTML' Widget*

#### Description

Display 'BPMN' diagram based on 'BPMN' definition in 'XML' format

```
display(
 bpmnXML,
 overlays = NULL,
  enableDefaultOverlayStyle = TRUE,
 bpmnElementStyles = NULL,
 width = NULL,height = NULL,elementId = NULL)
```
#### <span id="page-9-0"></span>**Arguments**

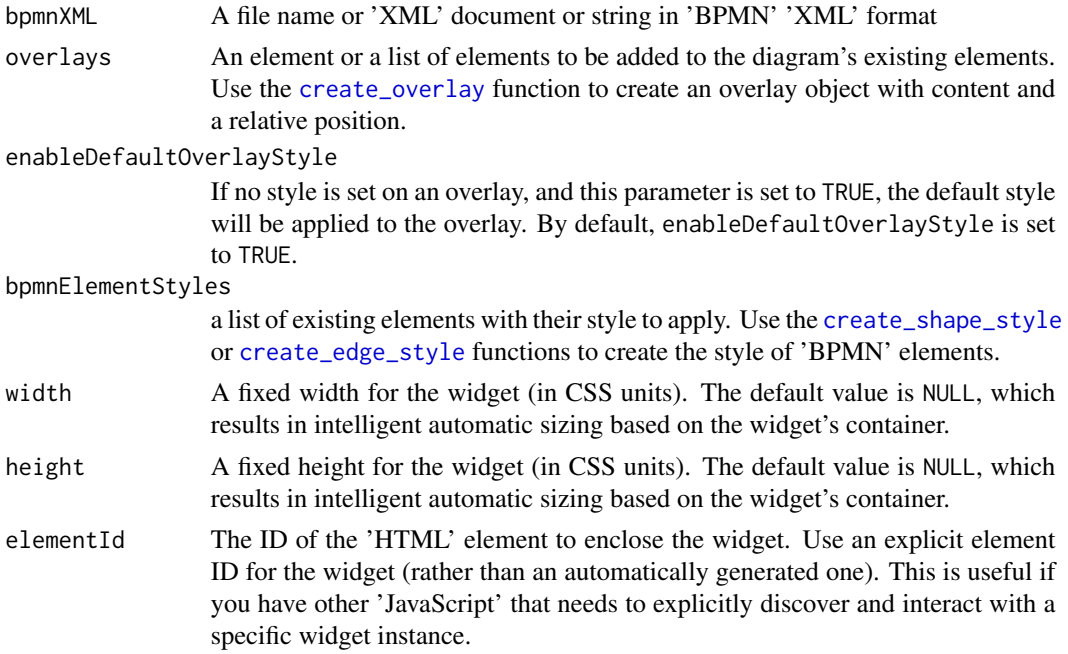

#### Value

A bpmnVisualizationR widget that will intelligently print itself into 'HTML' in a variety of contexts including the 'R' console, within 'R Markdown' documents, and within 'Shiny' output bindings.

#### See Also

- [create\\_overlay](#page-4-1) to create an overlay
- [create\\_shape\\_style](#page-6-1) to create the structure style for the shape
- [create\\_edge\\_style](#page-1-1) to create the structure style for the edge

#### Examples

```
# Load the BPMN file
bpmn_file <- system.file("examples/Order_Management.bpmn", package = "bpmnVisualizationR")
# Example 1: Display the BPMN diagram
bpmnVisualizationR::display(bpmn_file, width='auto', height='auto')
```

```
# Example 2: Display the BPMN diagram featuring overlays with their default positions and styles
overlays <- list(
 bpmnVisualizationR::create_overlay("start_event_1_1", "42"),
 bpmnVisualizationR::create_overlay("sequence_flow_1_1", "42"),
 bpmnVisualizationR::create_overlay("task_1_1", "9"),
 bpmnVisualizationR::create_overlay("sequence_flow_1_2", "8"),
 bpmnVisualizationR::create_overlay("call_activity_1_1", "7")
```
display that the contract of the contract of the contract of the contract of the contract of the contract of the contract of the contract of the contract of the contract of the contract of the contract of the contract of t

```
)
bpmnVisualizationR::display(
  bpmn_file,
  overlays,
  width='auto',
  height='auto'
\mathcal{L}# Example 3: Display the BPMN diagram featuring overlays using custom styles and positions
taskStyle <- bpmnVisualizationR::create_overlay_style(
  font_color = 'DarkSlateGray',
  font_size = 23,fill_color = 'MistyRose',
  stroke_color = 'Red'
)
flowStyle <- bpmnVisualizationR::create_overlay_style(
  font_color = 'WhiteSmoke',
  font_size = 19,
  fill_color = 'Teal',
  stroke_color = 'SpringGreen'
\mathcal{L}overlays <- list(
  bpmnVisualizationR::create_overlay("start_event_1_1", "42", position = "middle-left"),
  bpmnVisualizationR::create_overlay("sequence_flow_1_1", "42", flowStyle, "end"),
  bpmnVisualizationR::create_overlay("task_1_1", "9", taskStyle),
  bpmnVisualizationR::create_overlay("sequence_flow_1_2", "8"),
  bpmnVisualizationR::create_overlay("call_activity_1_1", "7")
)
bpmnVisualizationR::display(bpmn_file, overlays, width='auto', height='auto')
# Example 4: Display the BPMN diagram featuring overlays,
# but exclude their default styles and positions
overlays <- list(
  bpmnVisualizationR::create_overlay("start_event_1_1", "42", position = "middle-left"),
  bpmnVisualizationR::create_overlay("sequence_flow_1_1", "42", flowStyle, "end"),
  bpmnVisualizationR::create_overlay("task_1_1", "9", taskStyle, "bottom-right"),
  bpmnVisualizationR::create_overlay("sequence_flow_1_2", "8", position = 'start')
)
bpmnVisualizationR::display(
  bpmn_file,
  overlays,
  enableDefaultOverlayStyle=FALSE,
  width='auto',
  height='auto'
\mathcal{L}# Example 5: Display the BPMN diagram featuring styling for BPMN elements
bpmnElementStyles <- list(
  bpmnVisualizationR::create_shape_style(
```

```
elementIds = list("call_activity_1_1"),
    stroke_color = 'RoyalBlue',
    font_color = 'DarkOrange',
    font_family = 'Arial',
    font\_size = 12,font_bold = TRUE,
    font_italic = TRUE,
    font_strike_through = TRUE,
    font_underline = TRUE,
    opacity = 75,
    fill_color = 'Yellow',
    fill_opacity = 50
 ),
 bpmnVisualizationR::create_edge_style(
    elementIds = list("sequence_flow_1_4"),
    stroke_color = 'DeepPink',
   stroke_width = 3,
    stroke_opacity = 70,
    font_color = 'ForestGreen',
    font_family = 'Courier New',
    font_size = 14,font_bold = TRUE,
    font_italic = TRUE,
    font_strike_through = FALSE,
    font_underline = FALSE,
    font_opacity = 80,
    opacity = 80
 )
)
bpmnVisualizationR::display(
 bpmn_file,
 bpmnElementStyles = bpmnElementStyles,
 width='auto',
 height='auto'
\mathcal{L}
```
<span id="page-11-1"></span>overlay\_edge\_position *The overlay positions on* Edge

#### Description

To specify the position when creating an overlay object that will be attached to BPMN Edge elements in the diagram.

#### Usage

overlay\_edge\_position

<span id="page-11-0"></span>

#### <span id="page-12-0"></span>Format

An object of class character of length 3.

#### Details

Use these constants as the position argument in the [create\\_overlay](#page-4-1) function.

#### Positions:

- start
- end
- middle

#### See Also

[create\\_overlay](#page-4-1)

#### Examples

```
# Create an overlay at the starting point of an edge
overlay <- create_overlay(elementId = 1, label = "My label", position = overlay_edge_position[1])
```

```
overlay_shape_position
```

```
The overlay positions on Shape
```
#### Description

To specify the position when creating an overlay object that will be attached to BPMN Shape elements in the diagram.

#### Usage

overlay\_shape\_position

#### Format

An object of class character of length 8.

#### Details

Use these constants as the position argument in the [create\\_overlay](#page-4-1) function.

#### Positions:

- top-left
- top-right
- top-center
- bottom-left
- bottom-right
- bottom-center
- middle-left
- middle-right

#### See Also

[create\\_overlay](#page-4-1)

#### Examples

```
# Create an overlay at the top-left corner of a shape
overlay <- create_overlay(elementId = 1, label = "My label", position = overlay_shape_position[1])
```
renderBpmnVisualizationR

*'Shiny' render binding for the* bpmnVisualizationR *'HTML' widget*

#### Description

Helper to create render function for using the bpmnVisualizationR 'HTML' widget within 'Shiny' applications and interactive 'Rmd' documents.

#### Usage

```
renderBpmnVisualizationR(expr, env = parent.frame(), quoted = FALSE)
```
#### Arguments

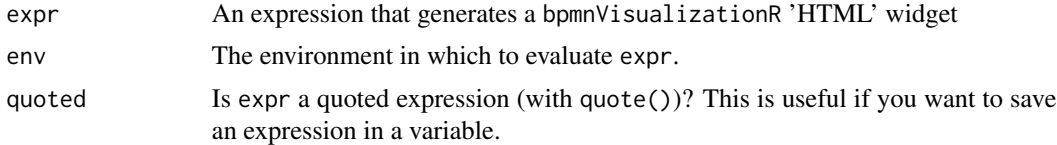

#### Value

A render function that enables the use of the bpmnVisualizationR widget within 'Shiny' applications.

<span id="page-13-0"></span>

# <span id="page-14-0"></span>Index

∗ datasets overlay\_edge\_position, [12](#page-11-0) overlay\_shape\_position, [13](#page-12-0) bpmnVisualizationR-shiny-output, [2](#page-1-0) bpmnVisualizationROutput *(*bpmnVisualizationR-shiny-output*)*, [2](#page-1-0) create\_edge\_style, [2,](#page-1-0) *[10](#page-9-0)*

create\_gradient\_fill, [4,](#page-3-0) *[8,](#page-7-0) [9](#page-8-0)* create\_overlay, [5,](#page-4-0) *[6](#page-5-0)*, *[10](#page-9-0)*, *[13,](#page-12-0) [14](#page-13-0)* create\_overlay\_style, *[5](#page-4-0)*, [6](#page-5-0) create\_shape\_style, [7,](#page-6-0) *[10](#page-9-0)*

display, *[5](#page-4-0)*, [9](#page-8-0)

overlay\_edge\_position, *[5](#page-4-0)*, [12](#page-11-0) overlay\_shape\_position, *[5](#page-4-0)*, [13](#page-12-0)

renderBpmnVisualizationR, [14](#page-13-0)